# **O**pulsara®

## How do I create a patient channel?

Step 1: Scan Wristband

#### Step 2: Scan Driver's License

- Name, DOB, age and gender are populated

#### Step 3: Take Photos

- Ex: injury, scene, med list, monitor, belongings, etc.

### Step 4: Select Patient Type

Step 5: Voice-to-Text the Chief Complaint

- Replace your typical patient report with voice to text

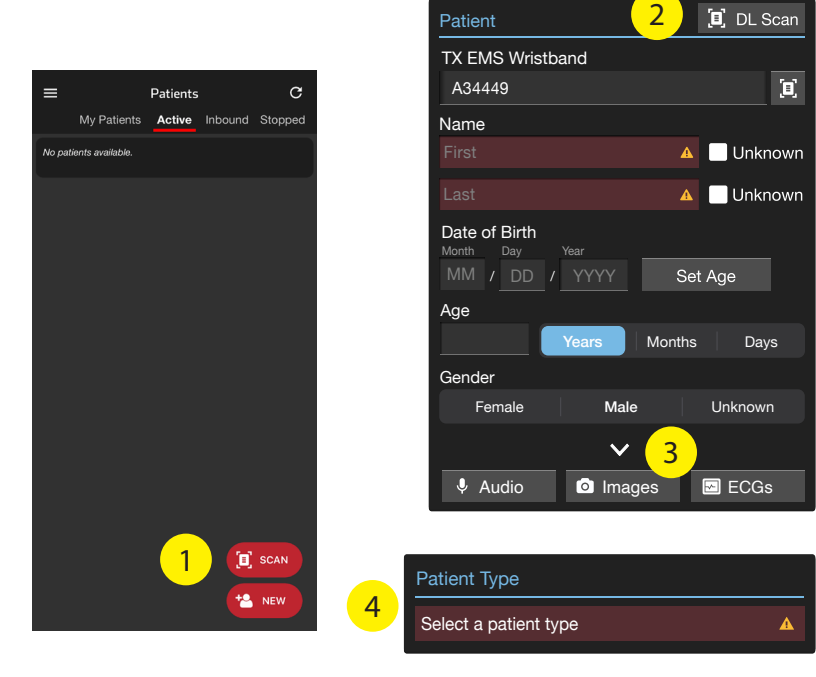

#### Chief Complaint

5

Chest pain for three hours. No relief with nitroglycerin. History of hypertension and cardiac stents. Aspirin given. IV established. ECG attached. Blood pressure 90/50, pulse 65, respiratory rate 18, oxygen saturations, 98% on 2 L. Scan Me to serve the server of the server of the server of the server of the server of the server of the server of the server of the server of the server of the server of the server of the s

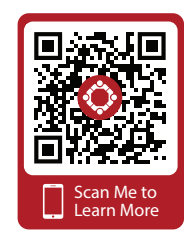